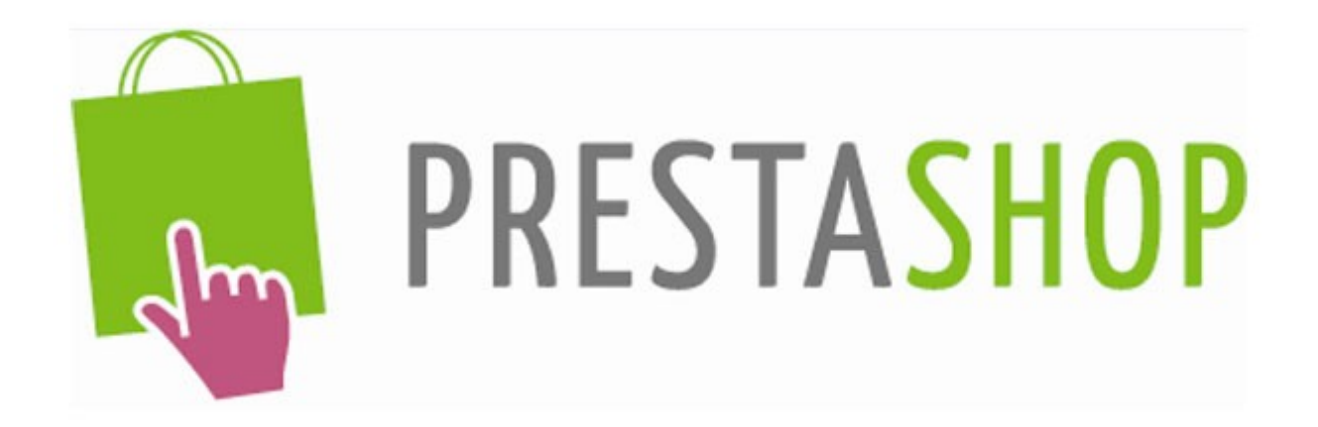

# **MODULE Mailing - Newsletter**

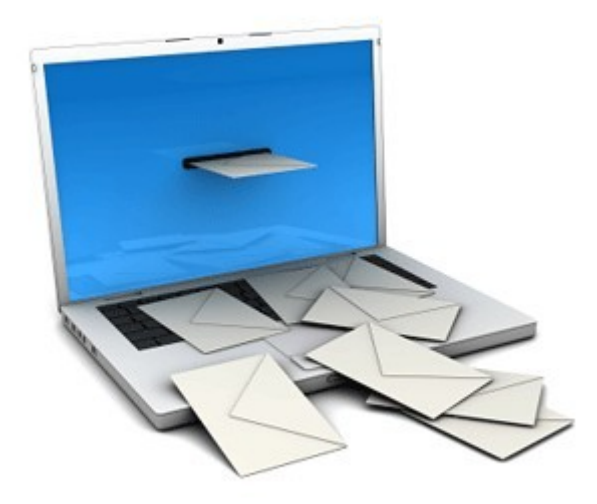

Version 1.00 Last update : 2013-04-18

*Auteur : admin@hb50.fr – hébergement discount : http://dreamhosting.fr*

# **A QUOI SERT CE MODULE ?**

Vous allez pouvoir envoyer simplement des campagnes emailing à vos clients, directement depuis Prestashop.

Le Module est très simple d'utilisation et vous permet d'envoyer de beaux mails au format HTML, avec images et pièces jointes.

Vous allez aussi pouvoir choisir les destinataires du mail, en fonction de différents critères : groupe auquel ils appartiennent, s'ils acceptent de recevoir des newsletters ou des offres de partenaires.

## **FONCTIONNALITES**

- Envoi d'un email test avant d'envoyer l'emailing réel
- Envoi d'un emailing à tous vos clients ou en fonction de critères :
	- o envoi à un ou plusieurs groupes de clients
	- o envoi à ceux qui acceptent de recevoir la newsletter
	- o envoi à ceux qui acceptent les mails partenaires (optin)
	- o envoi aux abonnés du module Prestashop Bloc Newsletter
- Joint les images dans les mails, sans avertissement (les images sont immédiatement visibles, sans avoir à cliquer sur un bouton)
- Joint jusqu'à 3 fichiers. Nombreux formats acceptés txt, doc, pdf, xls, csv, images... (liste complète en annexe)
- Gestion des Templates de vos mails, pour avoir des emails à votre image.
- Réglage du nombre de mails envoyés à la minute
- Personnalisation des données réelles de vos clients (nom, prénom, email)
- Gestion des désinscriptions de vos clients.
- Utilisation de tâches CRON, ou d'une page javascript, pour envoyer les emails en tâche de fond.
- Envoi de plusieurs campagnes emailing en même temps (elles partent les unes à la suite des autres). NOUVEAU version 1.00
- Programmation du début de chaque campagne emailing (vous pouvez choisir pour chaque campagne, les jours et heures de démarrage). NOUVEAU version 1.00
- Les contacts présents dans plusieurs listes reçoivent une seule fois le mail. NOUVEAU version 1.00

#### **Les emails sont envoyés en format HTML et TXT**

Attention : les liens mon texte seront remplacés par "mon texte" au format TXT. Vous devez donc écrire : mon texte http://monlien par exemple.

Exemple :

<a href='http://domaine/voirpage.html'>Ma promotion</a> marche très bien en HTML, mais affichera juste Ma promotion en TXT !!

Il faut donc plutôt écrire :

Ma promotion : <a href='http://domaine/voirpage.html'>http://domaine/voirpage.html</a> qui affichera : Ma promotion : http://domaine/voirpage.html en TXT.

#### **Valeurs personnelles**

Vous pouvez utilisez des valeurs personnalisées dans le sujet ou le corps de votre message. Les données personnalisées sont : {firstname} et {lastname} et {email}. Ces valeurs seront automatiquement remplacées par les données personnelles.

Attention : les infos {firstname} et {lastname} ne sont pas remplacées dans les emails envoyés aux contacts issus du Module Bloc Newsletter de Prestashop.

# **INSTALLATION**

Ce module s'installe comme tout module Prestashop.

#### **Installation d'un module**

Une fois le téléchargement terminé vous pouvez suivre les étapes suivantes :

- Dézippez (décompressez) le module compressé
- Connectez vous à votre serveur à l'aide d'un logiciel FTP
- Placez le dossier **/mailing** dans le répertoire /modules de votre serveur.
- Connectez vous au BackOffice de votre boutique PrestaShop
- Allez dans l'onglet Modules.
- Cherchez le nouveau module dans la liste, faites défiler vers le bas si nécessaire.
- Dans la ligne du nouveau module, cliquez sur Installer.
- Cherchez encore le nouveau module. Cliquez sur **Configurer pour l'utiliser**.

Ou directement sur l'Onglet Modules dans le Panneau Admin, cliquez sur Ajouter un module.

ATTENTION : il peut être nécessaire de mettre les droits à 0777 sur le répertoire /mailing\_backup, voire /mailing. Ou autre valeur dépendant de votre hébergeur.

# **UTILISATION**

#### **CONFIGURATION**

Choisissez votre template, et le nombre d'emails à envoyer par minute.

Attention, si vous envoyez trop d'emails à la minute, votre hébergeur peut ne pas être assez rapide pour envoyer, avec le risque de surcharger votre hébergement.

Par défaut, le module est réglé à 20 mails/mn, ce qui doit passer chez tous les hébergeurs. Si vous êtes sûr que votre hébergement supporte une meilleure cadence, vous pouvez augmenter.

#### **TEMPLATE**

Vous pouvez modifier un template, ou en créer des nouveaux. Il suffit de modifier un template existant, ou de copier le nouveau template. Tous les templates sont classés par langue, dans le répertoire /modules/mailing/mails/.

Un template est toujours un fichier XXXXX.html et XXXXX.txt.

### **RÉDACTION DE L'EMAIL**

Les emails sont sauvegardés à chaque envoi. Vous pouvez donc charger un ancien email envoyé, pour vous servir de modèle et gagner du temps.

- Indiquez un sujet pour votre email (par défaut, un titre est indiqué avec la date d'envoi).
- Programmez la date d'envoi de votre mail (par défaut, c'est la date actuelle qui est mise, pour un envoi immédiat)
- Composez votre email, vous pouvez y intégrer tout texte, images... Attention, si vous copiez un texte depuis Word ou Office, utilisez bien le bouton spécial ! **B** Sinon, vous aurez des problèmes de codes HTML.
- Joignez jusqu'à 3 fichiers (optionnel)
- Choisissez les destinataires (faites toujours un test d'envoi, ça permet d'éviter de mauvaises surprises).
- Donnez un nom pour sauvegarder ce mail.
- Vous pouvez envoyer. Le mail reste à l'écran, donc si vous avez juste fait un envoi Test, vous pouvez continuer à modifier le mail.

#### **ENVOI DE LA NEWSLETTER**

Dès que vous cliquer sur le bouton « Sauvegarder et envoyer la Newsletter », votre newsletter apparaît tout en haut du module, dans le tableau des Newsletter en cours d'envoi. Si vous utilisez les tâches Cron, vous n'avez rien à faire, l'envoi démarre automatiquement. Si vous n'utilisez pas les tâches cron, vous aurez à cliquer sur le lien sous le tableau, pour envoyer les emails via la page javascript.

#### **AUTOMATISATION**

#### **Avec les tâches CRON**

Ajouter cette URL à vos tâches cron, chaque minute **http://DOMAIN/modules/mailing/cron\_mailing.php**

Exemple.

- /usr/local/bin/php /home/dir/to/my/domain/html/modules/mailing/cron\_mailing.php - /usr/local/bin/curl http://DOMAIN/modules/mailing/cron\_mailing.php

Si vous avez une erreur "php\_uname" avec les tâches CRON, utilisez Curl.

#### **Sans CRON, utilisez la page qui se rafraîchit**

#### Utilisez cette URL, qui envoie les emails toutes les minutes **http://DOMAIN/modules/mailing/mailing\_refresh.php**

Vous devez attendre que tous les emails soient envoyés, avant de fermer cette page. Ou vous devrez la réouvrir, si vous n'avez pas envoyé tous les emails.

### **Ce module n'est pas gratuit**

Si vous avez ce module, sans l'avoir payé, SVP, achetez-le. Lien ci-dessous. Le prix est bas, donc, si vous l'utilisez, payez-le !

#### **Pourquoi ce module n'est pas gratuit ?**

Simplement parce que j'ai passé beaucoup de temps à l'écrire. Et que je vais le mettre à jour, chaque fois que ce sera nécessaire.

### **Où pouvez vous trouver et mettre à jour ce module ?**

http://addons.prestashop.com/fr/publicite-marketing-newsletter-prestashop-modules/3487 mailing-et-newsletter.html

# **Captures d'écran**

### **Newsletters en cours d'envoi**

#### **Module Mailing et Newsletter**

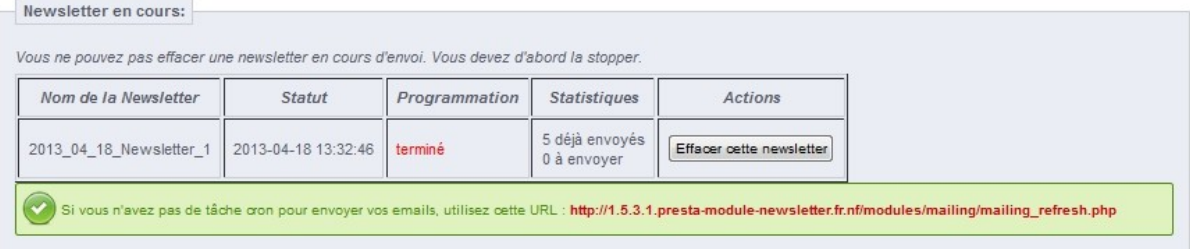

### **Composez votre message**

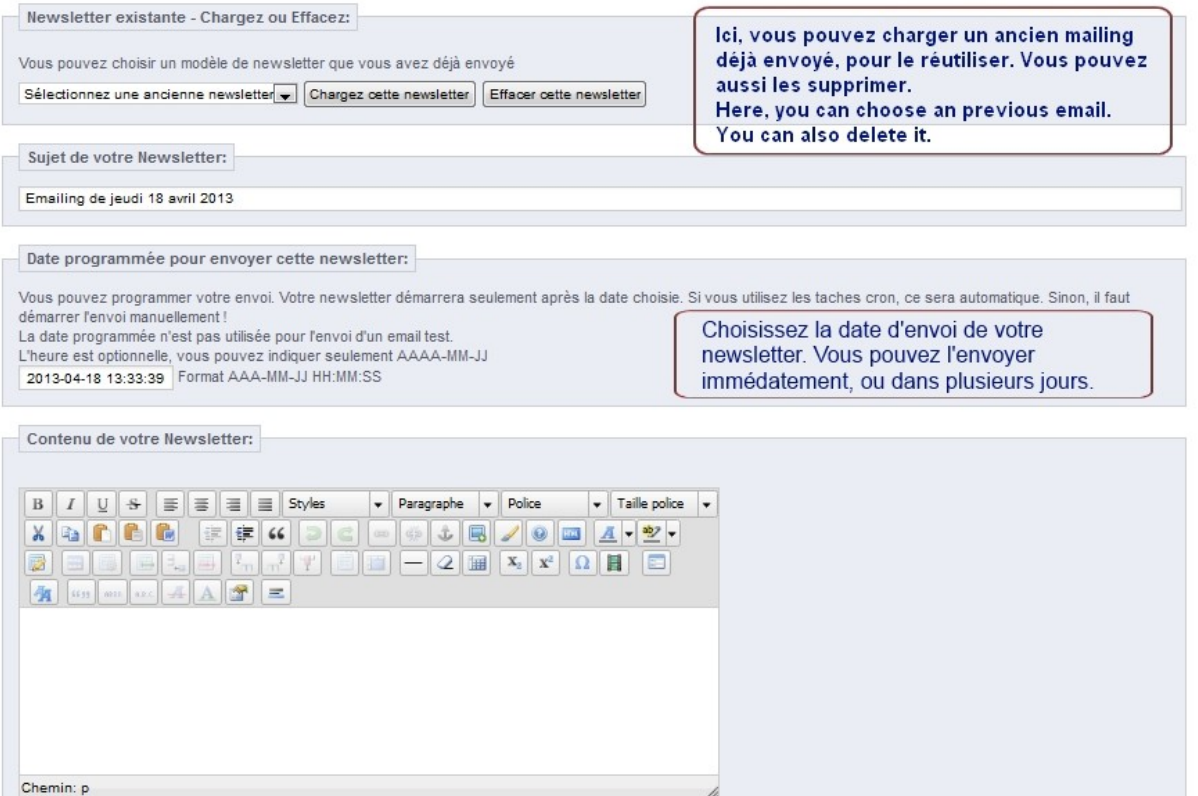

#### Joignez des fichiers, et choisissez vos destinataires

#### Joignez jusqu'à 3 fichiers

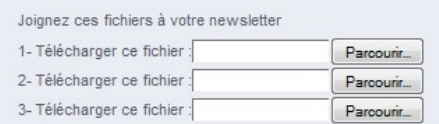

Joignez jusqu'à 3 fichiers en pièce jointe de vos newsletters. Nombreux formats supportés (liste complète dans le fichier readme) : txt, pdf, doc, xls..

**Module BlocNewsletter** 

Inscrits au Bloc Newsletter (=61 Inscrits newsletter)

Choisissez qui devra recevoir votre newsletter

Si le module BlocNewsletter est installé, il est compatible avec ce module.

#### **Clients**

Vous pouvez sélectionner finement à qui vous envoyer votre emailing.

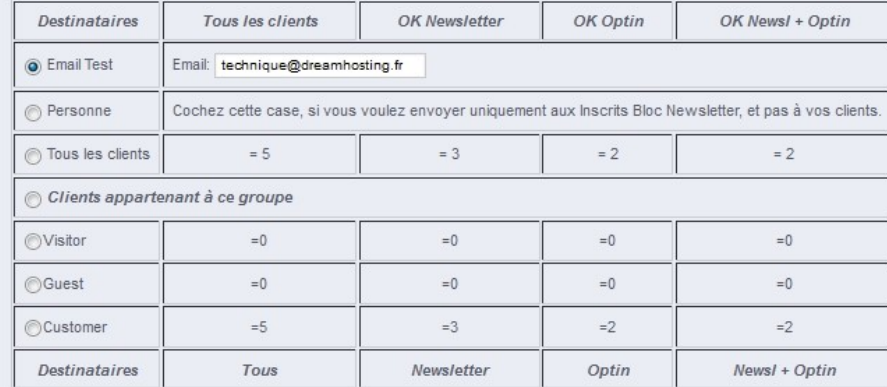

Sauvegarde et choix du template

# Sauvegarder cette newsletter

Utilisez maximum 25 caractères, et seulement les caractères suivants : [a-z][A-Z][0-9]\_<br>Si le nom existe déjà, l'ancienne newsletter sera effacée. Nom de la newsletter : 2013\_04\_18\_13\_33\_39

Sauvegarder et envoyer la newsletter

#### Configuration:

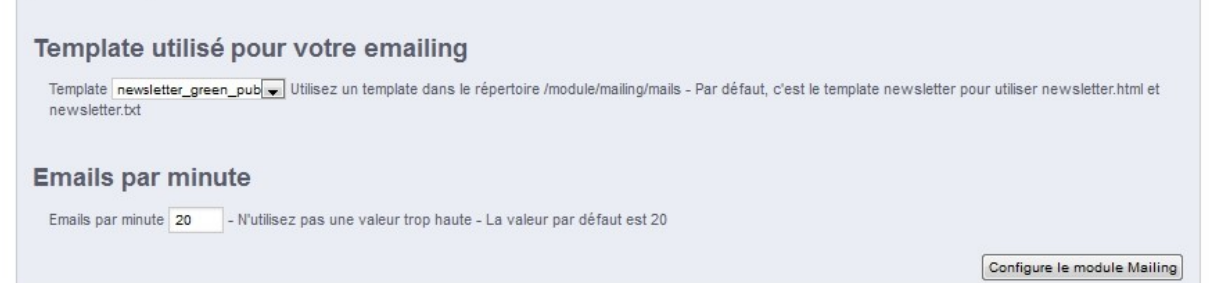

#### Envoi via le fichier mailing\_refresh

### »Automatic refresh page, for mailing module

#### **Stats**

Name of Newsletter being sent: 2013\_04\_18\_Newsletter\_1

5 already sent 0 to send

Next sending in 49 seconds.

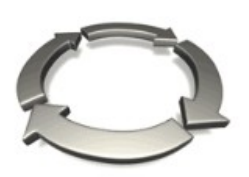

C'est la page javascript, envoyant les emails.<br>Utile, si vous ne pouvez pas utiliser les tâches Cron.

Emails are being sent...<br>Please wait... Keep this page open during emailing...

### **Formats acceptés pour les pièces jointes**

' $txt' => 'text/plain'.$ 'htm'  $\Rightarrow$  'text/html' 'html'  $\Rightarrow$  'text/html', 'xhtml' => 'application/xhtml+xml', 'xht' => 'application/xhtml+xml', ' $php' \implies 'text/html'.$  $'$ css' => 'text/css', 'js' => 'application/javascript', 'json' => 'application/json', 'xml' => 'application/xml', 'xslt' => 'application/xslt+xml', 'xsl' => 'application/xml', 'dtd' => 'application/xml-dtd', 'atom'=>'application/atom+xml', 'mathml'=>'application/mathml+xml', 'rdf'=>'application/rdf+xml', 'smi'=>'application/smil', 'smil'=>'application/smil', 'vxml'=>'application/voicexml+xml', 'latex'=>'application/x-latex', 'tcl'=>'application/x-tcl', 'tex'=>'application/x-tex', 'texinfo'=>'application/x-texinfo', 'wrl'=>'model/vrml', 'wrml'=>'model/vrml', 'ics'=>'text/calendar', 'ifb'=>'text/calendar', 'sgml'=>'text/sgml', 'htc'=>'text/x-component', // images 'png'  $\Rightarrow$  'image/png',  $'ipe' \Rightarrow 'image/ipeg'.$  $'ipeg' \Rightarrow 'image/ipeg',$  $'ips'$  =>  $'image/jpeg'$ ,  $'$ gif' => 'image/gif',  $'bmp' \implies 'image/bmp'.$  $\text{'ico'} \Rightarrow \text{'image/x-icon}'.$ 'tiff'  $\Rightarrow$  'image/tiff', 'tif'  $\Rightarrow$  'image/tiff',  $'svg' \Rightarrow 'image/svg + xml',$  $'svgz' \Rightarrow 'image/svg+xml',$  $'djvu' \Rightarrow 'image/vnd.djvu',$ 'djv'  $\Rightarrow$  'image/vnd.djvu', // archives 'zip' => 'application/zip', 'rar' => 'application/x-rar-compressed', 'exe' => 'application/x-msdownload', 'msi' => 'application/x-msdownload', 'cab' => 'application/vnd.ms-cab-compressed', ' $tar' \Rightarrow$ 'application/x-tar',  $'gz' \Rightarrow$  'application/x-gzip', 'tgz'  $\Rightarrow$  'application/x-gzip',

 // audio/video  $'mp2' \Rightarrow 'audio/mpeg'.$  $'mp3' \Rightarrow 'audio/mpeg'.$  'qt' => 'video/quicktime', 'mov' => 'video/quicktime', 'mpeg' => 'video/mpeg',  $'mpg' \implies 'video/mpeg',$  'mpe' => 'video/mpeg', 'wav'  $\Rightarrow$  'audio/wav',  $'$ aiff' => 'audio/aiff', 'aif'  $\Rightarrow$  'audio/aiff', 'avi' => 'video/msvideo', 'wmv'  $\Rightarrow$  'video/x-ms-wmv', 'ogg' => 'application/ogg', 'flv'  $\Rightarrow$  'video/x-flv'.  $'dvi' \Rightarrow 'application/x-dvi',$  'au'=> 'audio/basic', 'snd'=> 'audio/basic', 'mid' => 'audio/midi', 'midi' => 'audio/midi',  $'m3u' \Rightarrow 'audio/x-mpegurl'.$  'm4u' => 'video/vnd.mpegurl', 'ram' => 'audio/x-pn-realaudio', 'ra' => 'audio/x-pn-realaudio', 'rm' => 'application/vnd.rn-realmedia',

 // adobe  $'pdf \implies 'application/pdf',$  'psd' => 'image/vnd.adobe.photoshop', 'ai' => 'application/postscript', 'eps' => 'application/postscript', 'ps' => 'application/postscript',  $'swf \implies 'application/x-shockwave-flash',$ 

 // ms office 'doc' => 'application/msword', 'docx' => 'application/msword', ' $rtf$  => 'application/ $rtf$ ', 'xls' => 'application/vnd.ms-excel', 'xlm' => 'application/vnd.ms-excel', 'xla' => 'application/vnd.ms-excel', 'xld' => 'application/vnd.ms-excel', 'xlt' => 'application/vnd.ms-excel', 'xlc' => 'application/vnd.ms-excel', 'xlw' => 'application/vnd.ms-excel', 'xll' => 'application/vnd.ms-excel', 'ppt' => 'application/vnd.ms-powerpoint', 'pps' => 'application/vnd.ms-powerpoint', // open office

 'odt' => 'application/vnd.oasis.opendocument.text',  $'$ ods'  $\Rightarrow$ 

'application/vnd.oasis.opendocument.spreadsheet',